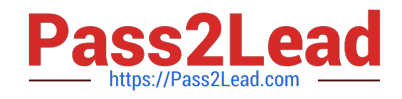

# **9A0-351Q&As**

Adobe Illustrator CC Recertification Exam

# **Pass Adobe 9A0-351 Exam with 100% Guarantee**

Free Download Real Questions & Answers **PDF** and **VCE** file from:

**https://www.pass2lead.com/9a0-351.html**

100% Passing Guarantee 100% Money Back Assurance

Following Questions and Answers are all new published by Adobe Official Exam Center

**C** Instant Download After Purchase

- **83 100% Money Back Guarantee**
- 365 Days Free Update
- 800,000+ Satisfied Customers

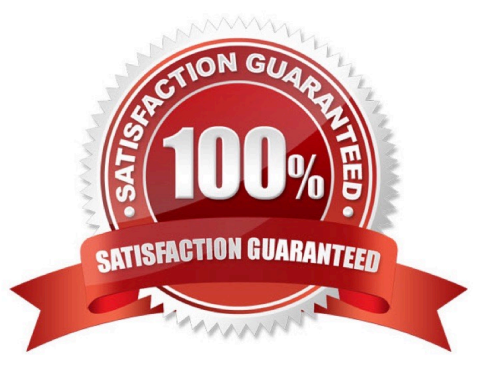

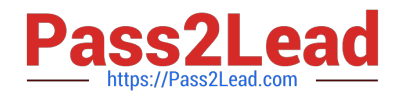

### **QUESTION 1**

Click the Exhibit tab to see the exhibit.

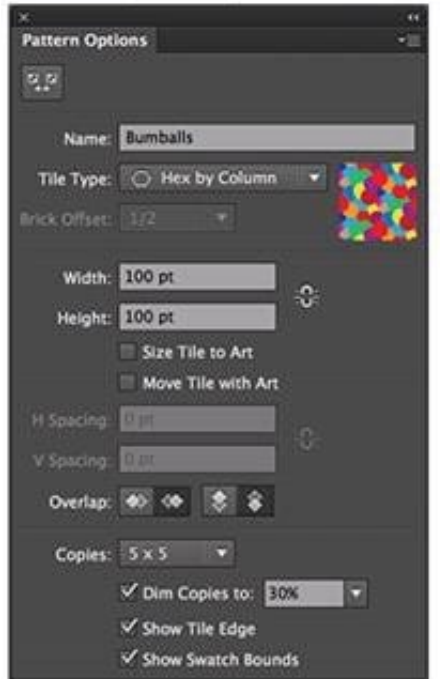

You are creating a pattern in Illustrator and would like to experiment with the H Spacing and V Spacing options in the Pattern Options panel however those options are grayed out. What changes would you make in the Pattern Options panel to enable the H Spacing and V Spacing options.

- A. Enable the Move Tile with Art option.
- B. Enable the Size Tile to Art option.
- C. Switch to the Grid tile type.
- D. Switch to the Brick by Row or Brick by Column tile type.

Correct Answer: B

# **QUESTION 2**

What is a good reason to create a paragraph style and apply it to text?

- A. You want to enable OpenType features for a line of text.
- B. You want to format text consistently across all artboards.
- C. You want to apply different formatting to individual words.
- D. You want to format tabular content such as a restaurant menu.

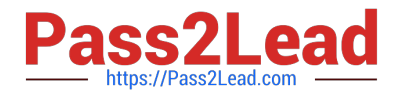

Correct Answer: B

# **QUESTION 3**

After exporting an Illustrator file to PDF, you notice that some transparent objects were flattened. What are two reasons objects would have been flattened? (Choose two)

- A. The document was saved with Compatibility set to Acrobat 4 (PDF 1.3).
- B. The Illustrator file contained PSD files with transparent areas.
- C. The PDF document was created by using File > Export instead of File > Save As.
- D. The PDF document was saved with Standard set to PDF/X-4:2008.
- E. The Illustrator file contained Illustrator artwork placed as EPS files.

#### Correct Answer: CD

#### **QUESTION 4**

How would you preview your artwork in a grayscale color mode?

- A. Choose Edit > Color Settings and adjust to Grayscale.
- B. Delete all color swatches from the Swatches panel except grayscale swatches,
- C. Choose View > Proof Setup and then choose Customize.
- D. Choose File > Document Color Mode > Grayscale.

Correct Answer: A

#### **QUESTION 5**

How can you select a group of objects that are contained within another group (i.e., a nested group)?

- A. Click on the group with the Selection tool
- B. Alt+click (Windows) or Option+click (OS X) with the Selection tool
- C. Click on the group with the Direct Selection tool
- D. Alt+click (Windows) or Option+click (OS X) with the Direct Selection tool

Correct Answer: C

```
Latest 9A0-351 Dumps9A0-351 PDF Dumps9A0-351 Study Guide
```